# FAST TIPS NEWSLETTER

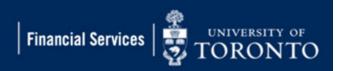

April 2023 | Volume 10 | Number 4

### IN THIS ISSUE

- AMS Password Reset Available in the ESC
- SIMULATION How to Report on Reserves Carried Forward into the New FY in Operating Funds Centers
- Updating Lease Purchase Orders
   (PO) for the new Fiscal Year
- What are Year-End Operating Reserves, and how are they calculated?
- You survived Fiscal Year-End! Are your payroll reserves missing from your new operating budget?
- FIS Training New Round of Courses

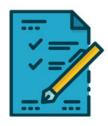

### WHAT'S NEW?

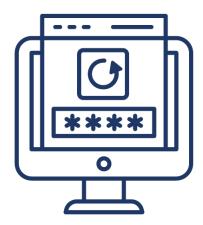

## AMS Password Reset Available in the Enterprise Service Centre (ESC)

In an effort to streamline processes, increase security and provide an improved user experience, Enterprise Applications & Solutions Integration (EASI) is working to update the current <u>AMS Password Reset process.</u>

You can now quickly and conveniently reset your AMS SAP GUI password in the Enterprise Service Centre. This new form will provide an automated email that will guide you through the process.

**Note:** The old form on the EASI website will remain active until June 1, 2023, after which time it will redirect to the Enterprise Service Centre.

If you have questions about the password reset process, please review these FAQs.

### **SIMULATIONS**

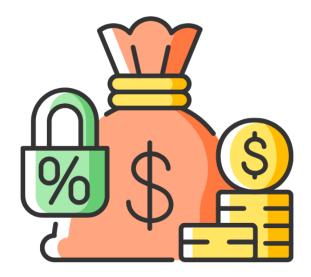

## How to Report on Reserves Carried Forward into the New FY in Operating Funds Centers

At the start of a new fiscal year, it is best practice to review all commitments that have been carried forward from the prior fiscal year, Purchase Orders, Earmarked Funds (aka. Manual Reserves), and Purchase Requisition to assess whether they are still needed. Reviewing and possibly releasing these commitments may help departments free up funds.

<u>Watch this simulation</u> to learn how to use the ZFIR055 - Open <u>Commitment Carryfoward report</u> to view a list of all carried forward reserves.

To learn about additional year-end reports, <u>visit our</u> <u>documentation and support page</u>.

### **ARTICLES**

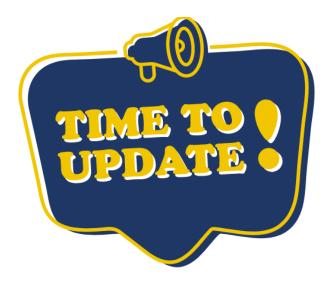

#### **Updating Lease Purchase Orders (PO) in the New Fiscal Year**

In the beginning of the new fiscal year, departments who have outstanding lease Purchase Orders should update the **Net Price** from \$1 to the periodic payment amount to ensure reserves/commitments are accurately reflected.

Take a look at this Knowledge Centre article to learn why this is

important and how to update Lease POs that have been carried forward into FY2024.

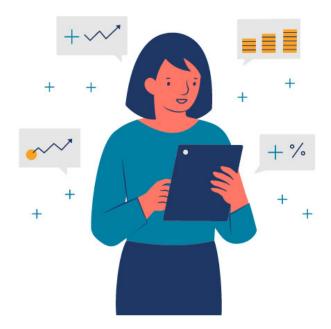

## What are Year End Operating Reserves and How are they Calculated?

Within Operating Funds Centers (i.e. 1-series FCs), any budget surplus or deficit at the end of the fiscal year will be carried into the new fiscal year as an addition to the budget or first charge against the account.

Read this article to learn how the reserve is calculated and reflected within Funds Management reports.

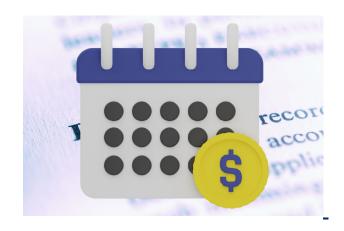

## You survived Fiscal Year-End! Are your Payroll Reserves missing from your new Operating Budget?

When departments review their Funds Center budget at the beginning of the new fiscal year, there can be some confusion as to why there are no payroll reserves committed.

<u>Take a quick read here</u> to learn why payroll reserves will not initially appear, and when these commitments will be reflected against your Operating Funds Centers.

## **TRAINING**

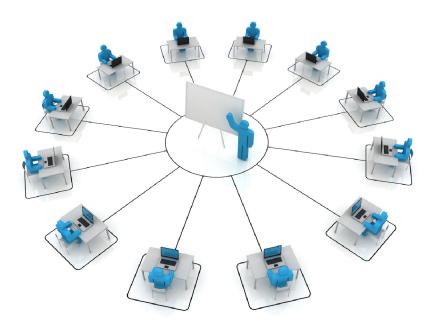

The FAST team is presenting another round of Standard Curriculum course and FIS workshops between June – July. These courses will train staff on how to process FIS transactions, generate reports and interpret policy.

<u>Click here to view the training calendar</u> and register for our upcoming courses and workshops.

In addition, we offer a <u>self paced eLearning Course that</u>

<u>covers Departmental Accounts Receivable Responsibilities & A/R</u>

Open Item Aging Report.

#### **TRAINING**

- FIS Training Calendar
- Newsletter Archive

#### **FAST STAFF**

- Faculty Representatives
- Subscribe to AMS Listserv

PROVIDE FEEDBACK

fast.help@utoronto.ca